#### **Merging wire-cell information with LArSoft**

Tingjun Yang (FNAL) and Chao Zhang (BNL) Oct. 6, 2015

## Introduction

- Wire-Cell is a novel reconstruction Xin Qian, Chao Zhang, Brett Viren
	- TPC Signal Processing
		- In a good shape, to be validated with real data
	- **- 3D event imaging with both time and charge**
		- In a good shape, speed can be improved
	- Pattern recognition with 3D points
		- Initial development is promising
	- Physics (PID, kinematics …)
		- To be worked out
- We would like to save information from Wire-Cell into LArSoft data products.
- This would help comparison and development of algorithms.

Information merged with larsoft

http://www.phy.bnl.gov/wire-cell/

# New WireCell package

- We added a new package, WireCell, in larreco.
- MergeWireCell\_module.cc
	- Merge WireCell information with larsoft root file.
- CellTree module.cc
	- Convert larsoft file into a format that can be viewed by BEE event display.

# Merging WireCell information

- 3D event imaging provides spacepoints with charge. Each space point is constructed using one time-slice (4 ticks) on each wire plane.
- I make recob::SpacePoints and save time-slice as recob::Hits (starttick and endtick correspond to the beginning and end of timeslice). I also make associations between recob::SpacePoints and recob::Hits.
- The charge of space point is save as fChisq. Shall we add another data member to save charge?
- Drop WireCell root files (from Xin) to a directory. Specify the directory in mergewirecell\_uboone.fcl or mergewirecell\_35t.fcl as WireCellInput and run the fcl file on the larsoft root file.

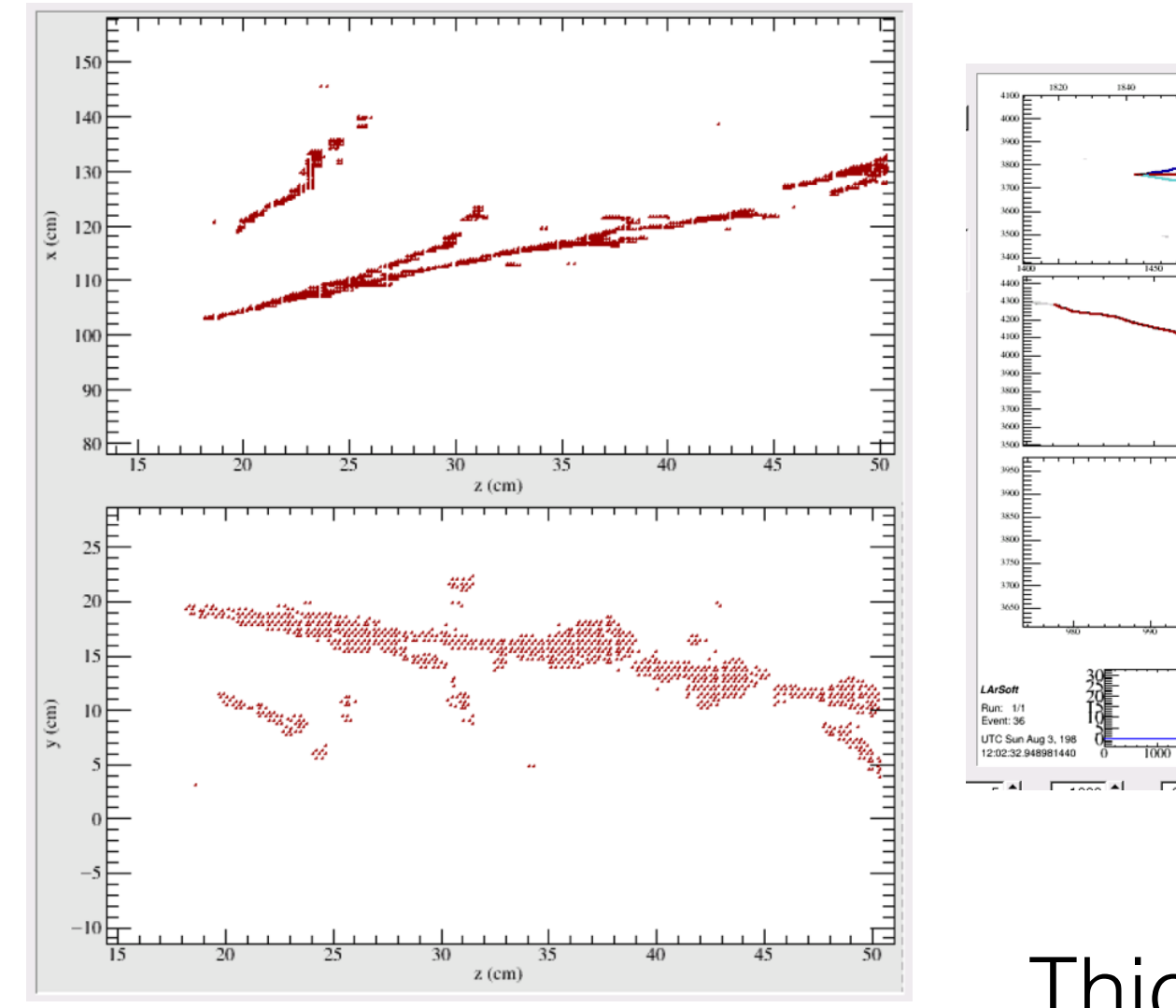

Pi0 in 35t

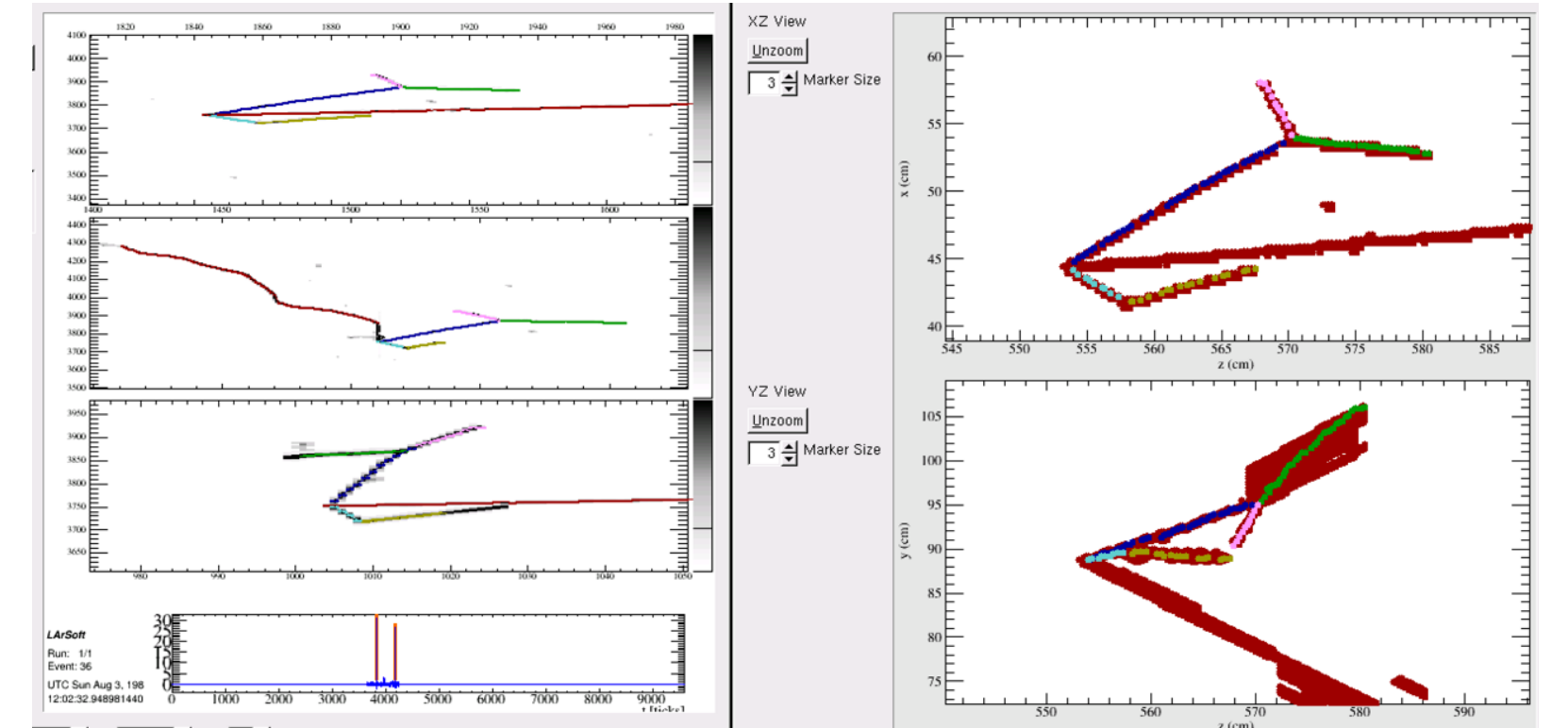

Neutrino in uboone Thick red points are from WireCell. Colored points are from trackkalmanhit.

### Introduction to BEE

<http://www.phy.bnl.gov/wire-cell/bee/>

- BEE is a web-based application for interactive display of LArTPC events
	- *No setup*
	- *Cross-platform*
	- $-$  *For LArTPC* : Tomographic mode, projections, multiple geometries, ...
	- $-$  *For developers* : User uploads, multiple algorithms, MC truth, customizable overlay, ...
	- $-$  *For public*: Explore the large preset samples of different neutrino interactions in LArTPC!

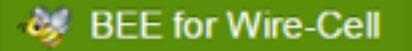

Size

Opacity

Plain Color

1

WireCell-charge

■ nu\_mu 1396 MeV

neutron 238 MeV

 $\blacksquare$  pi0 225 MeV

gamma 191 MeV

Mgamma 168 MeV

proton 796 MeV

pi- 402 MeV

٠

Event  $-$ Navigation -

Camera - $View -$ 

#### General

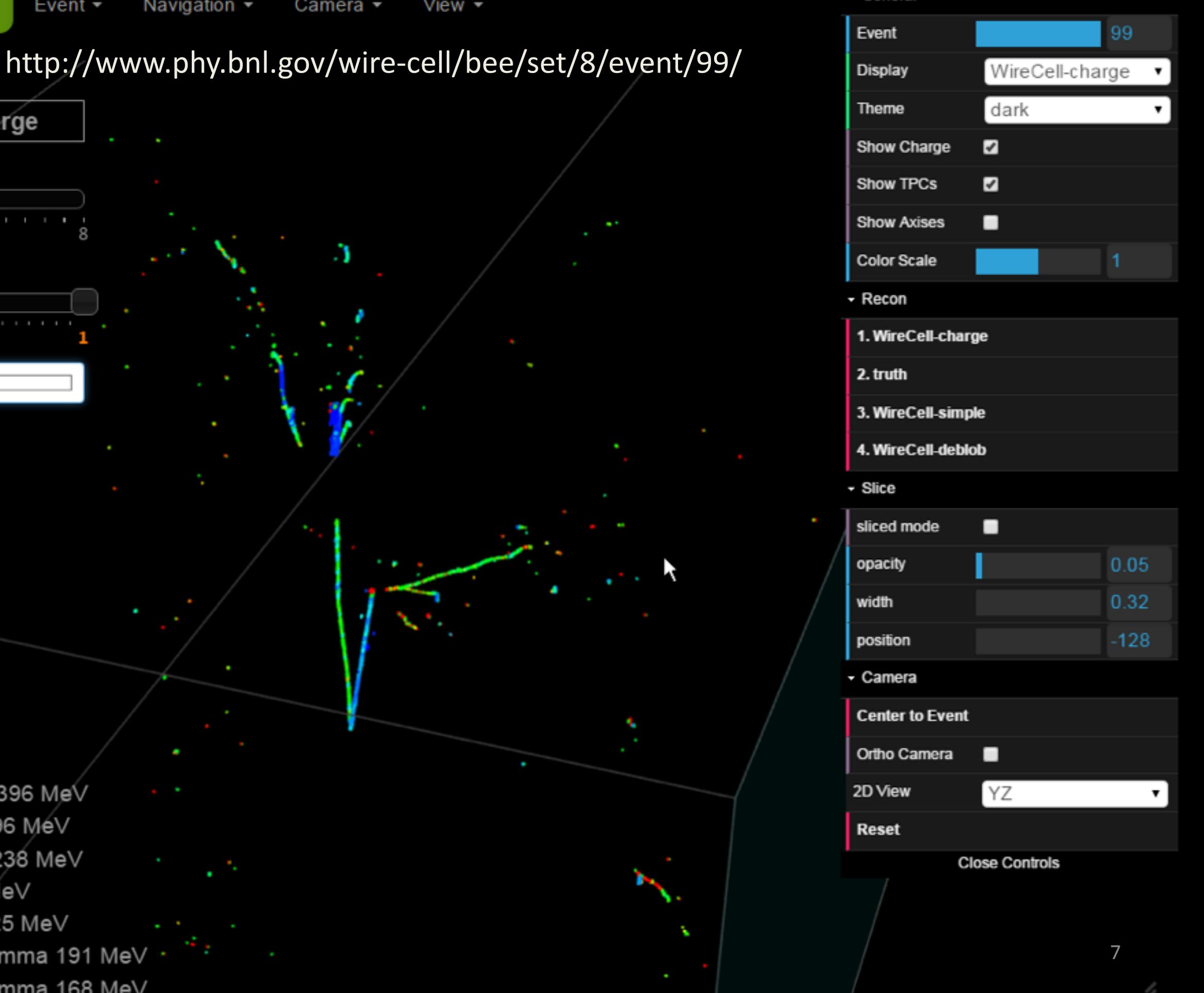

### How to Use BEE

- Just start to use it
- Some documentations can be found at <http://bnlif.github.io/wire-cell-docs/viz/bee/>
- Requirements
	- A modern web browser that supports WebGL (http:// caniuse.com/#[feat=webgl](http://caniuse.com/#feat=webgl)). We recommend Google [Chrome](http://www.google.com/chrome/) for best experience.
	- $-$  An internet connection.
	- A relatively good graphic card. A discrete GPU greatly enhances the performance.

### How to View Your Own Results

- Documentation about user uploads can be found at <http://bnlif.github.io/wire-cell-docs/viz/uploads/>
- For LArSoft users, follow [http://bnlif.github.io/wire-cell-docs/viz/uploads/#convert](http://bnlif.github.io/wire-cell-docs/viz/uploads/#convert-larsoft-output-to-bee)larsoft-output-to-bee
- lar -c celltree\_dune35t.fcl [filename]

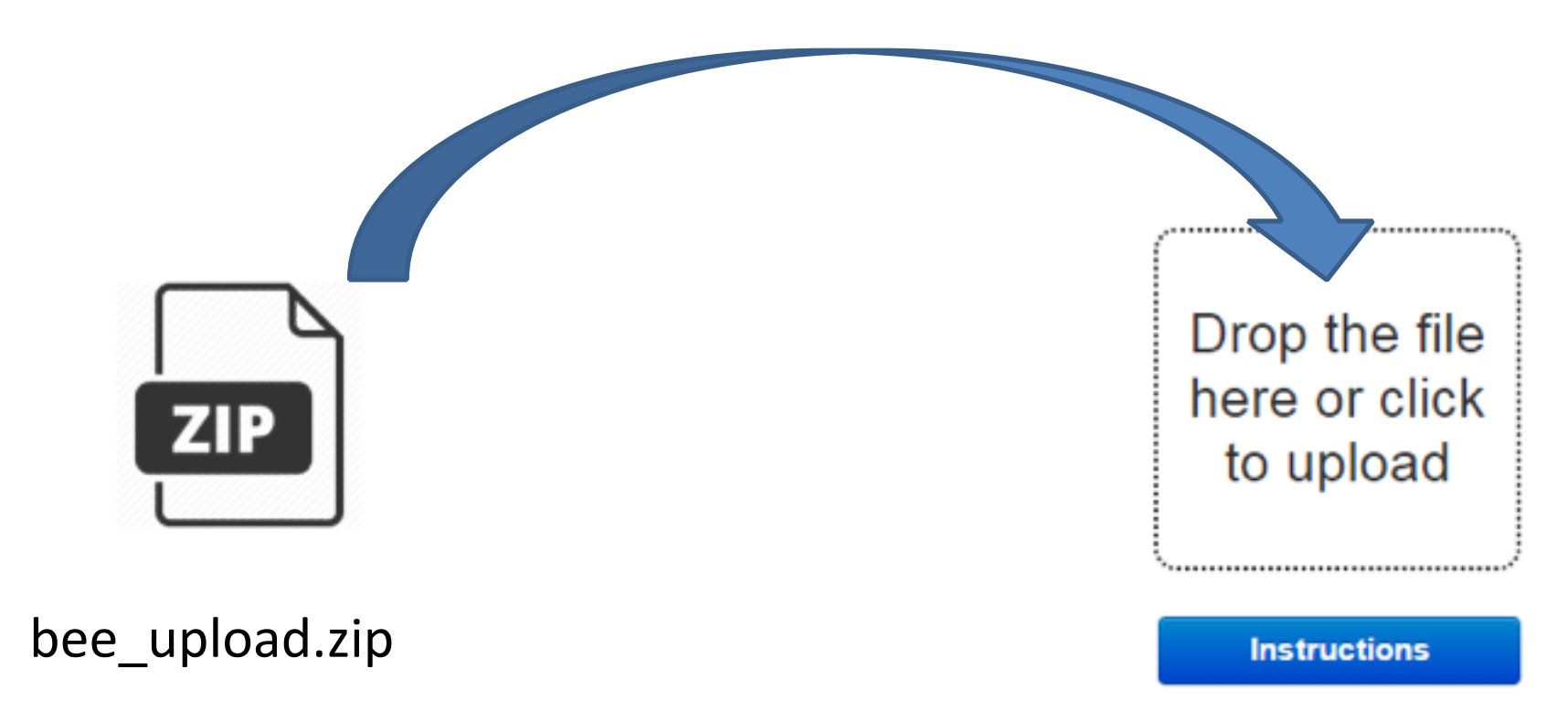

#### Memorize the following hotkeys for efficient navigation in BEE!

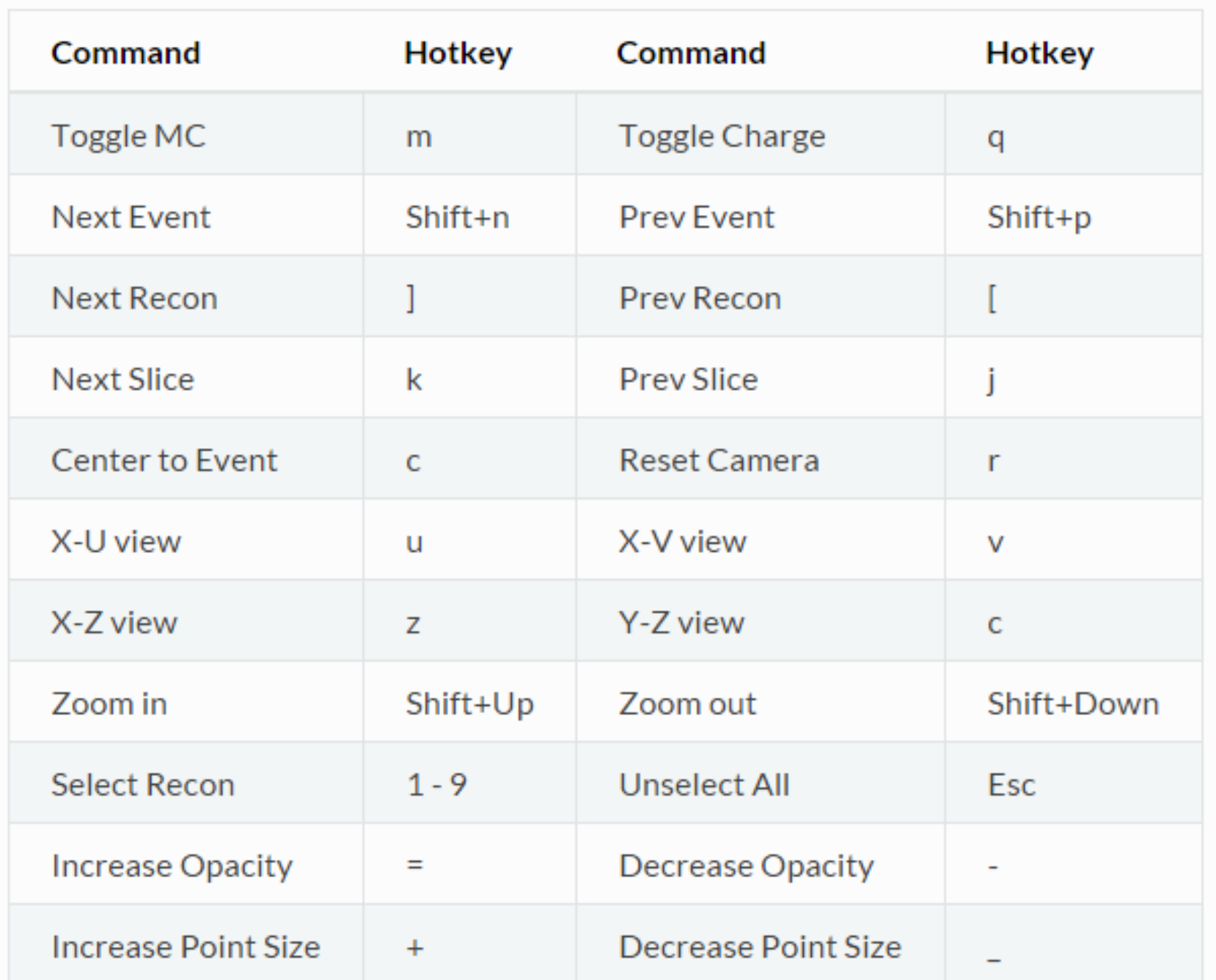